# **Nginx avec TLSv1.3 sous Debian**

Pour cela, il va vous falloir Nginx 1.13 ou plus, et OpenSSL 1.1.1 ou plus.

## **Installation de Nginx depuis les backports Debian**

Il va vous falloir ajouter les dépots APT avec la commande :

*#* echo "deb http://ftp.fr.debian.org/debian/ stretch/backports main" > /etc/apt/backports.conf

Puis on met a jour les dépots

*#* apt update

puis on installe Nginx

*#* apt **install** -y -t stretch-backports nginx

### **Installation de OpenSSL depuis le dépot de Sury**

OpenSSL 1.1.1 n'est pas dans les dépots officiel de Debian, mais dans le dépot d'un certain [Sury](https://deb.sury.org/) (Maintener de Debian depuis l'année 2000), au coté notamment de PHP 7.3 par exemple.

Pour configurer son dépôt il faut commencer par installer apt-transport-https :

*#* apt -y **install** apt-transport-https

puis récupérer la clé publique du dépôt :

*#* **wget** -O /etc/apt/trusted.gpg.d/php.gpg https://packages.sury.org/php/apt.gpg

ajouter le dépot :

```
# echo "deb https://packages.sury.org/php/ stretch main" >
/etc/apt/sources.list.d/php.list
```
Mettre a jour les dépots et mettre a jour le système :

*#* apt update && apt dist-upgrade -y

### **Configuration de Nginx**

Il vous faudra configurer Nginx comme ceci afin d'activer le TLSv1.3 ainsi que les bonnes pratiques :

#### [nginx.conf](https://wiki.virtit.fr/doku.php/kb:linux:nginx:nginx_avec_tlsv1.3_sous_debian_stretch?do=export_code&codeblock=7)

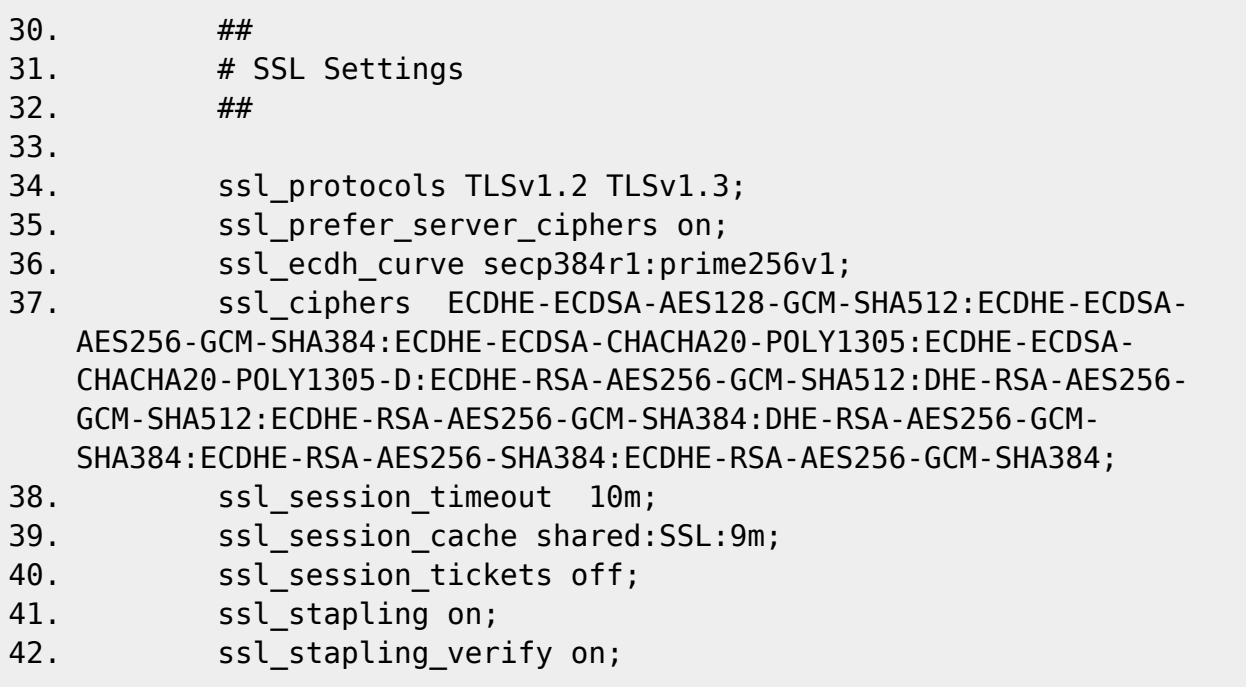

et pour finir redémarrer nginx

*#* systemctl restart nginx

From: <https://wiki.virtit.fr/>- **VirtIT**

Permanent link: **[https://wiki.virtit.fr/doku.php/kb:linux:nginx:nginx\\_avec\\_tlsv1.3\\_sous\\_debian\\_stretch?rev=1552321354](https://wiki.virtit.fr/doku.php/kb:linux:nginx:nginx_avec_tlsv1.3_sous_debian_stretch?rev=1552321354)**

Last update: **2019/03/11 16:22**

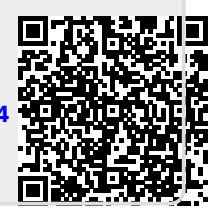